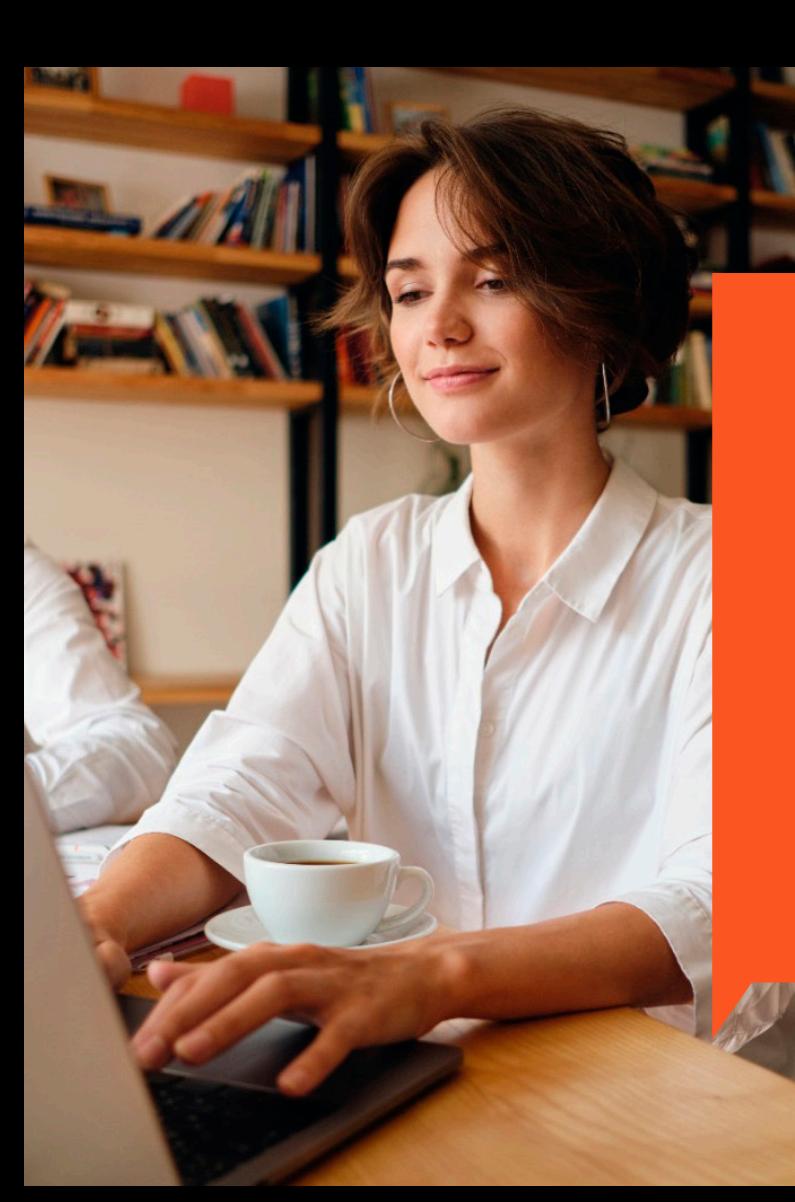

# MINI MANUAL DE CRÉDITO Y COBRANZA

 $\Box$ 

## ¿CUÁLES SON LOS PASOS PARA APLICAR AL CRÉDITO?

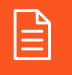

1. SOLICITUD DE INCORPORACIÓN Y LÍNEA DE CRÉDITO

2. INGRESO DE INFORMACIÓN

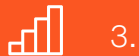

3. SCORE YANBAL

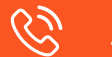

4. VERIFICACIÓN TELEFÓNICA

 $(\vee)$ 5. NOTIFICACIÓN DEL RESULTADO DEL PROCESO

#### PASOS PARA ACCEDER Y UTILIZAR EL REPORTE DE APROBACIONES DE CRÉDITO

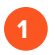

**2**

Ingresa a la Extranet con tu usuario

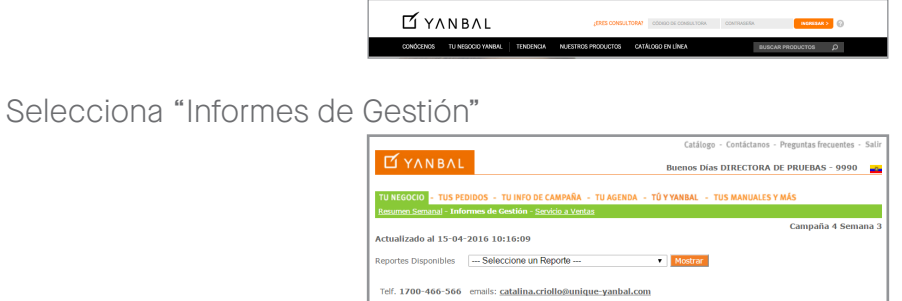

En "Seleccionar Reporte", selecciona "Reporte de Aprobaciones de Crédito" **3**

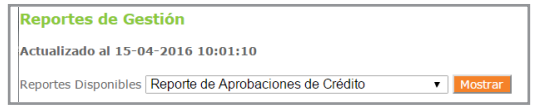

Revisa cuáles de los créditos de tus Consultoras Independientes han sido aprobados **4**

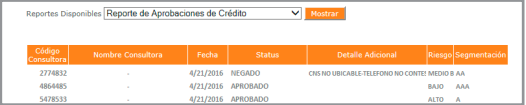

## CALIFICACIÓN DEL SCORE YANBAL

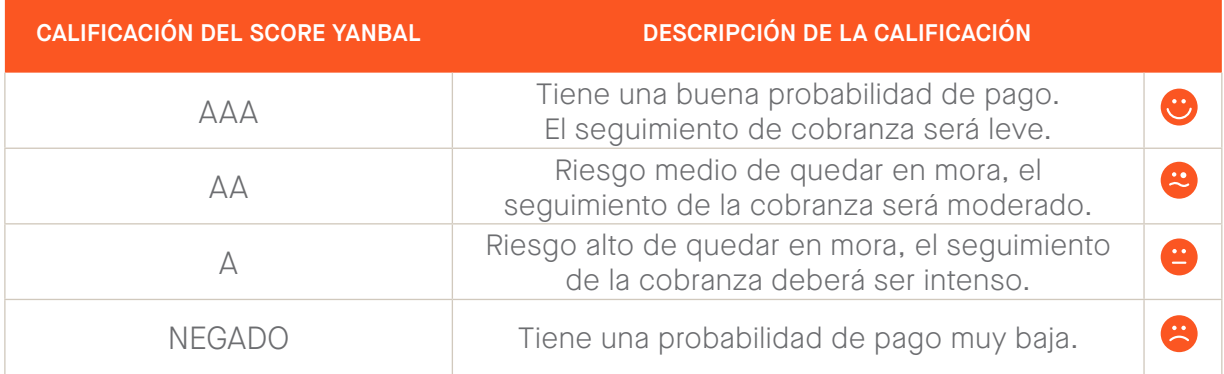

#### NIVELES DE CRÉDITO

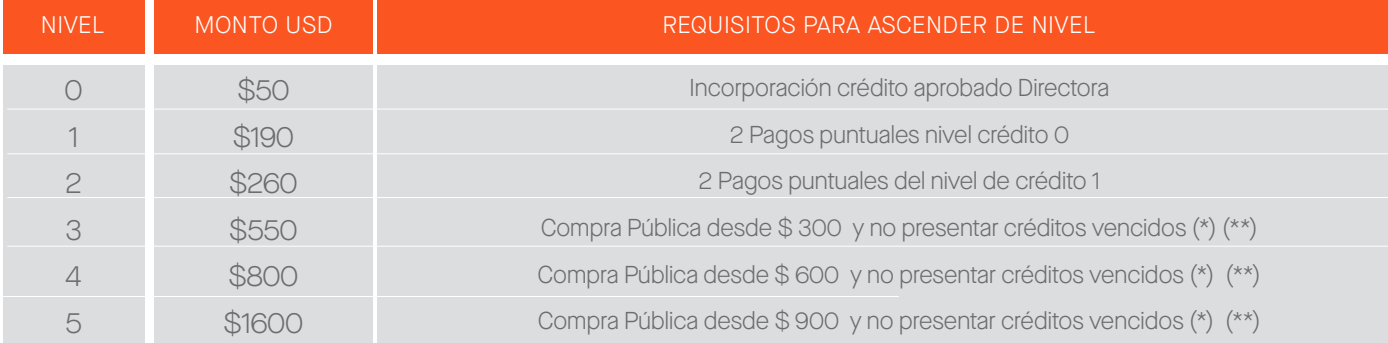

(\*) No debes tener vencido ningún crédito para realizar un nuevo pedido y para ascender de nivel de crédito. Además debes haber haber alcanzado el Nivel 2.

Nota: Los niveles son rotativos, es decir, en todos los niveles puedes realizar hasta 4 pedidos por el monto de la linea de crédito.

### CUPOS DE CRÉDITO

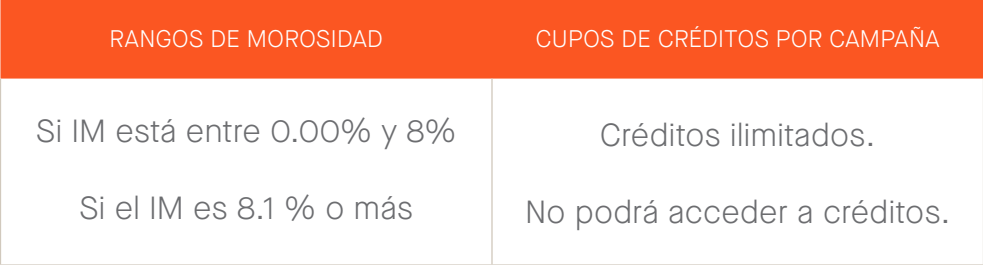

### PLAZOS PARA PAGAR LOS CRÉDITOS

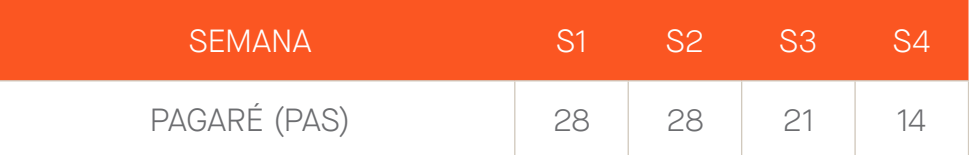

#### ÍNDICE DE MOROSIDAD

 $IM = -$ DEUDAS EN MORA EN LAS ÚLTIMAS 13 CAMPAÑAS VENTA NETA A CRÉDITO EN LAS ÚLTIMAS 13 CAMPAÑAS

Puedes revisar el vencimiento de tú crédito en el detalle de pedido. Recuerda que el plazo de crédito cuenta desde el día de la facturación de pedido.

#### REPORTE STATUS DE CARTERA

1. Ingresa a la Extranet con tu usuario

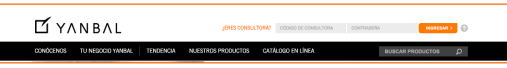

2. Selecciona "Informes de Gestión"

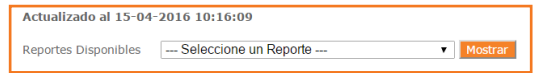

3. En "Seleccionar Reporte", selecciona "Reporte Status de Cartera"

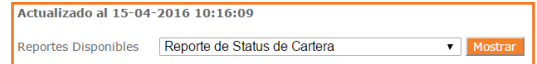

- 4. Revisa el status de tus créditos
- 5. Para calcular tu IM, selecciona "Calcular Morosidad"

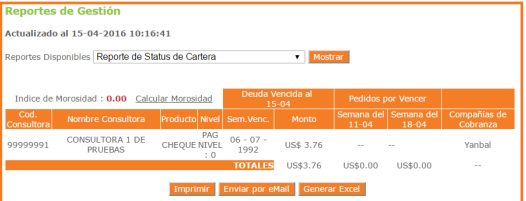

6. Calcula tu IM con la calculadora

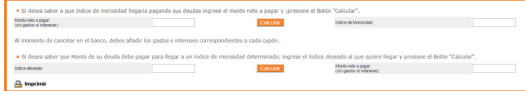

\*No olvides añadir los gastos de intereses al cancelar tu obligación.

#### GASTOS DE COBRANZA

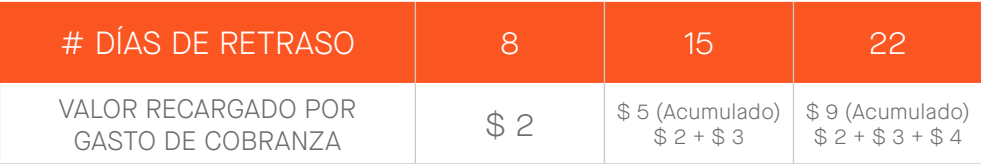

#### INTERESES DE COBRANZA

A partir del día 27 de mora, toda deuda genera intereses. (0.31% semanal). Estos se cargan de lunes a jueves cada semana hasta que la deuda sea cancelada y se los puede consultar en la Extranet.

\*Tanto los días de crédito, como los días de retraso son días calendario, NO día hábiles de trabajo. \*Las tarifas establecidas en el presente manual podrán sufrir variaciones ya que están sujetas a regulaciones de los organismos competentes.

#### EJEMPLO DE GASTOS E INTERESES DE COBRANZA

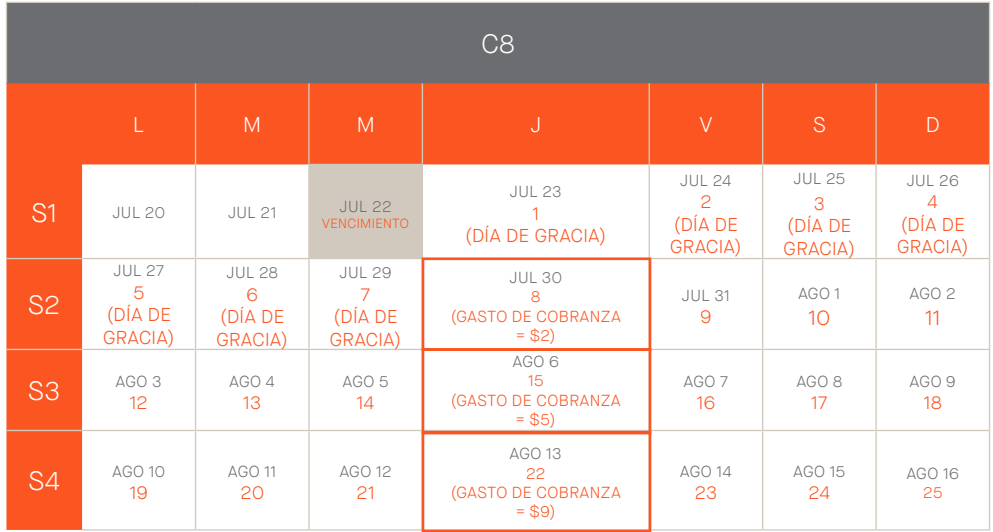

GASTOS DE COBRANZA (Estos se cobran una sola vez)

#### EJEMPLO DE GASTOS E INTERESES DE COBRANZA

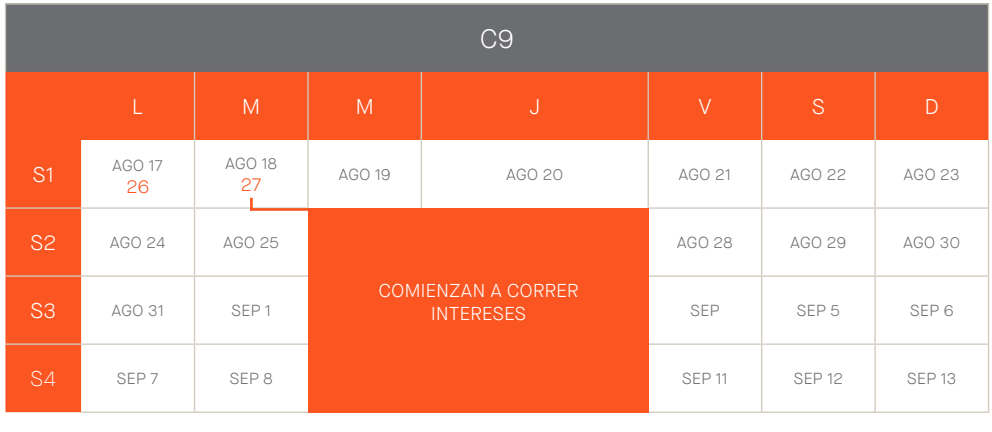

GASTOS POR INTERESES

(Los intereses comienzan a correr desde el día 27)

Si se paga la totalidad de la deuda en este periodo (incluidos los gastos de cobranza e intereses), se deberá pasar un pedido en efectivo para recuperar el crédito.

Si lleva más de 180 días de vencimiento, se le cerrará el crédito y deberá enviar una nueva solicitud.

1 Día 1: Vencimiento del crédito

60 Día 61: Suspensión del crédito

180 Día 180: Cierre del crédito

### GESTIÓN DE COBRANZA

- Gestión telefónica: Se llama desde el día 4 de mora.
- Mensajes de texto: Brindan un soporte adicional a la gestión de cobranza telefónica.
- Gestión de voz robotizada (IVR): Brindan un soporte adicional a la gestión de cobranza telefónica.
- Cartas certificadas: Aplica para deudas de 25 hasta 360 días de mora por montos superiores a \$30.

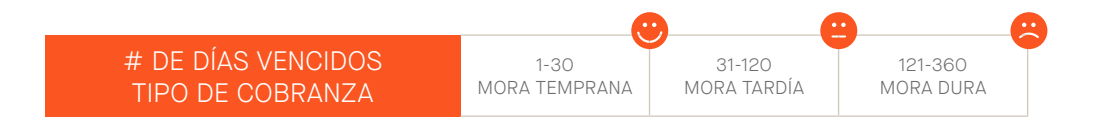

#### CONSULTAS RÁPIDAS (EXTRANET)

Ingresa a la Extranet y presiona el link de "Consultas Rápidas" para poder obtener información acerca de tu deuda, crédito, saldo, actividad y estado de solicitud de crédito.

1. Ingresa a la página www.yanbal.com / Digita tu código y contraseña.

2. Presiona sobre el ícono Ver consultas rápidas.

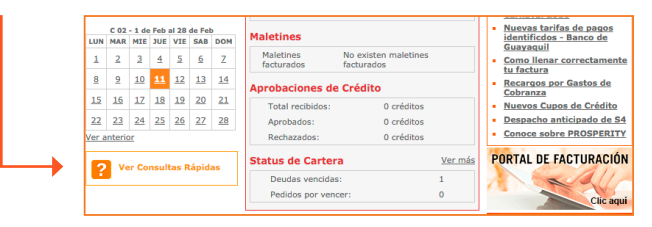

3.

+ Digita el código de la Consultora de quien deseas obtener la información.

+ Selecciona la consulta.

+ Presiona consultar.

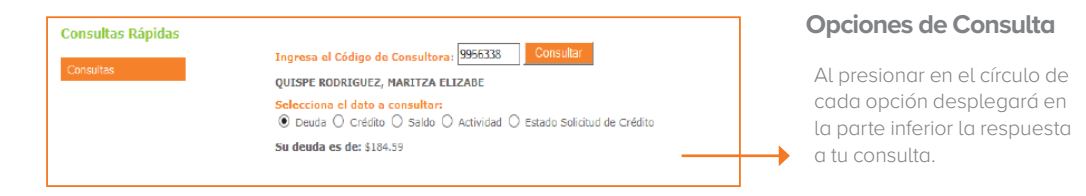

#### USO DEL CHAT

Ingresa a la Extranet y presiona el ícono para poder realizar la consulta y obtener información acerca de tu deuda, crédito, saldo, actividad y estado de solicitud de crédito.

1. Ingresa a la página www.yanbal.com y digita tu código y contraseña 2. En la parte superior derecha presiona este ícono.

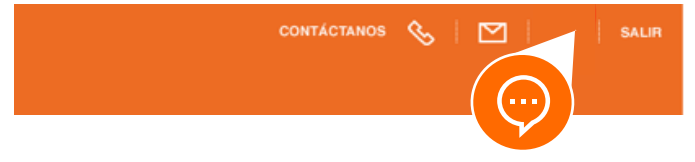

3. Empieza a chatear para realizar la consulta y obtener información acerca de tu deuda, crédito, saldo, actividad y estado de solicitud de crédito.

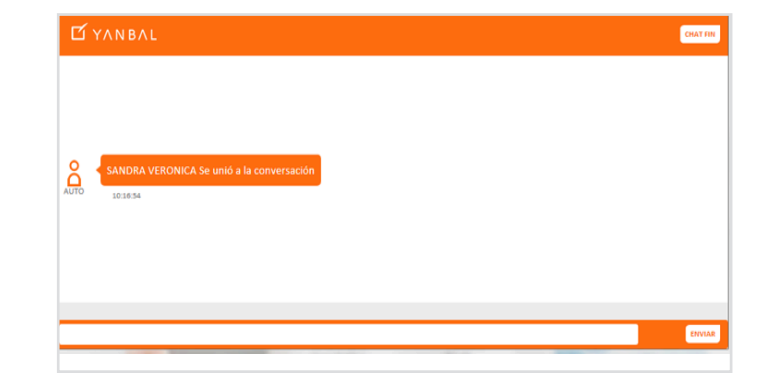

### CONSULTA AUTOMÁTICA AL 1700466566

Llama al 1700-466566 desde un teléfono convencional o número celular y un asesor virtual te guiará para que puedas consultar el estado de tu crédito, saldo a favor, monto de deuda y estado de actividad.

El servicio está disponible las 24 horas al día, los 7 días a la semana, el costo de la llamada está sujeto a las tarifas fijadas por las operadoras.

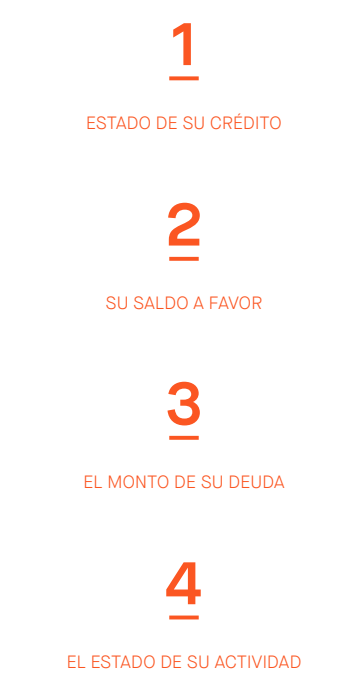

## SI NECESITAS CONSULTAR INFORMACIÓN MÁS DETALLADA DEL CRÉDITO Y COBRANZA

Ingresa a la extranet y revisa el Manual de Crédito y Cobranza en el mini site de Crédito y Cobranza.

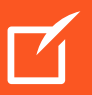